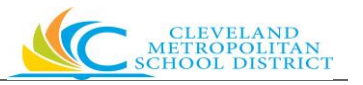

 $\vert$  1

**All Suppliers seeking to do business with the Cleveland Metropolitan School District (CMSD) are required to complete the online registration process.** 

#### **Follow the steps below to complete the registration process.**

- **1.** Type<http://clevelandmetroschools.org/Domain/120> into your internet search bar.
- **2.** Click the **Suppler Self Service** option on the Procurement/Purchasing menu on the left side of the screen.
- **3.** Scroll down to the **START HERE** section**.**
- **4.** Click **New Supplier Registration.**
- **5.** This will take you to the **Become a Supplier** registrations screen. Click sign In the upper right corner of the screen.

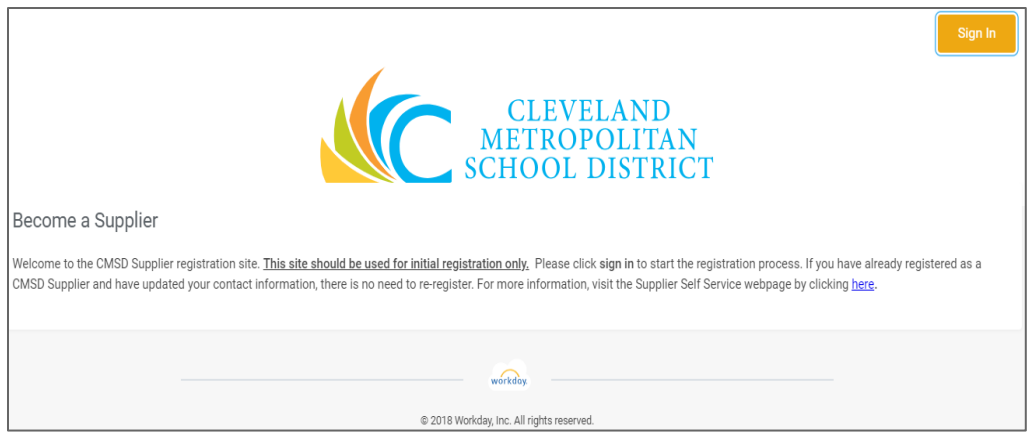

**6.** You will receive this sign in popup box. Click **Create Account**.

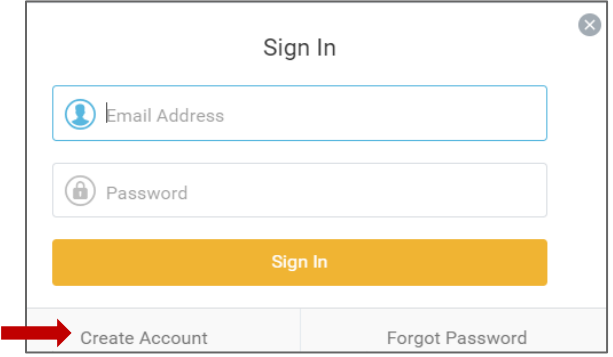

**7.** Enter a valid email address and password. Password requirements are as follows:

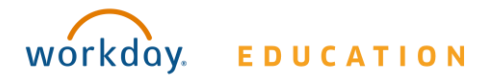

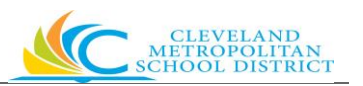

Password must include: An uppercase character. A lowercase character. An alphabetic character. A minimum of 8 characters. A special character. A numeric character.

- 8. Verify password and click **Create Account**.
- **9.** Your will see the screen below with a note that an email has been sent to you.

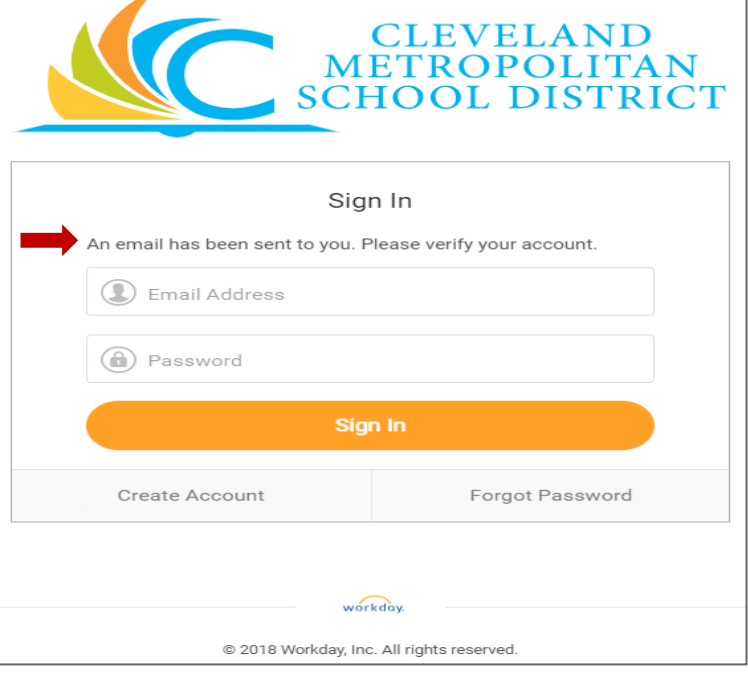

- **10.**Return to your email account to view the email. The email will contain a link to activate your account.
- **11.** Click the link in the email to verify your account. A new tab will appear and state account activated.
- **12.**The registration process requires the completion of the registration form and submission of all required documentation.
- **13.**Follow the steps below to complete the registration process. (**Note:** Use the same email address and password you used to create the account).

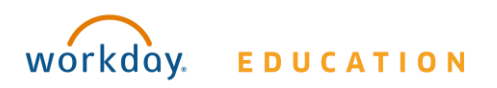

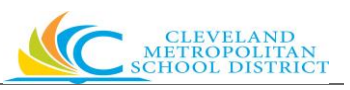

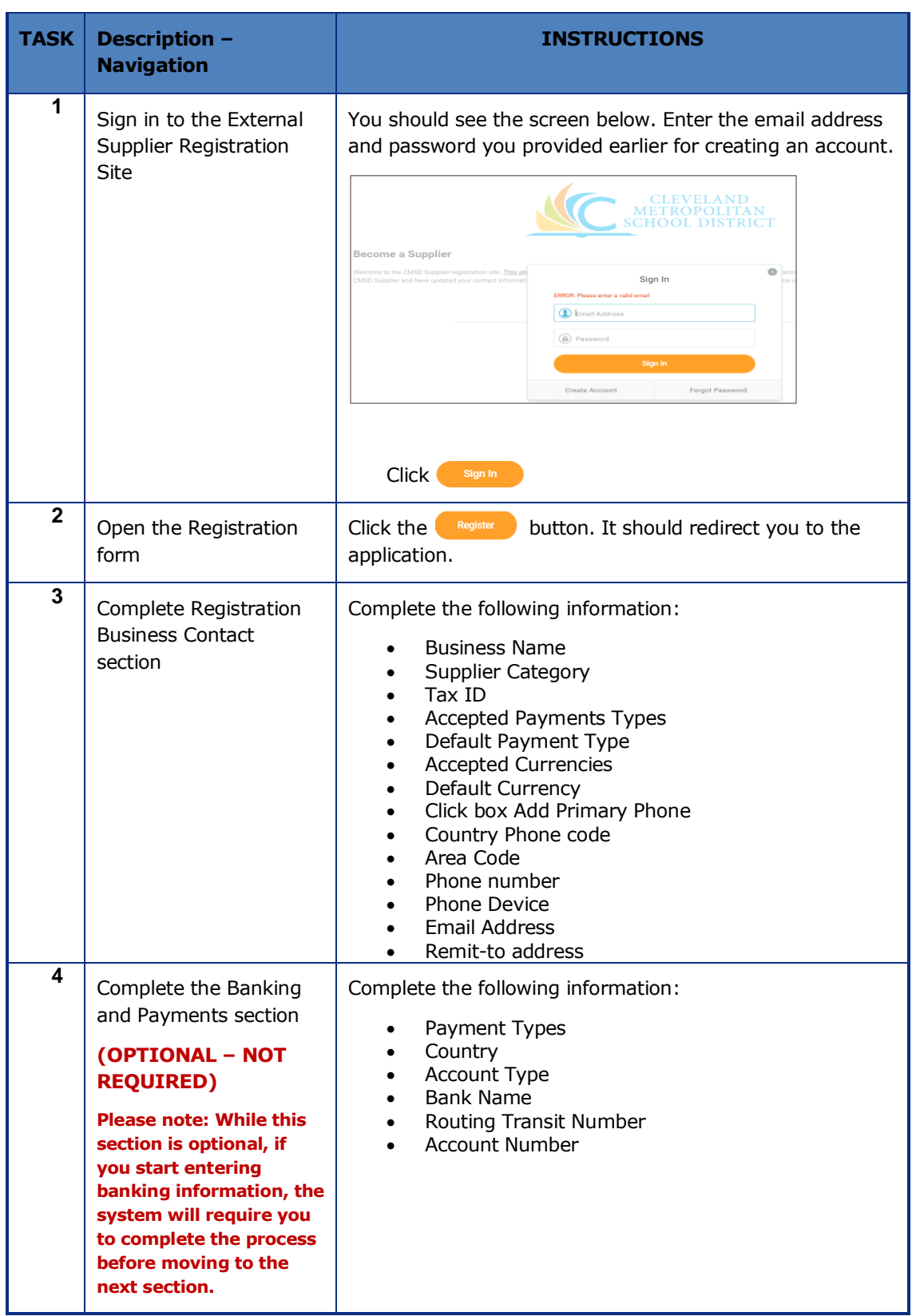

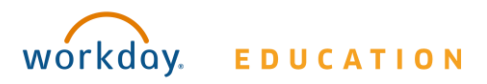

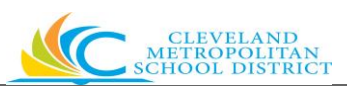

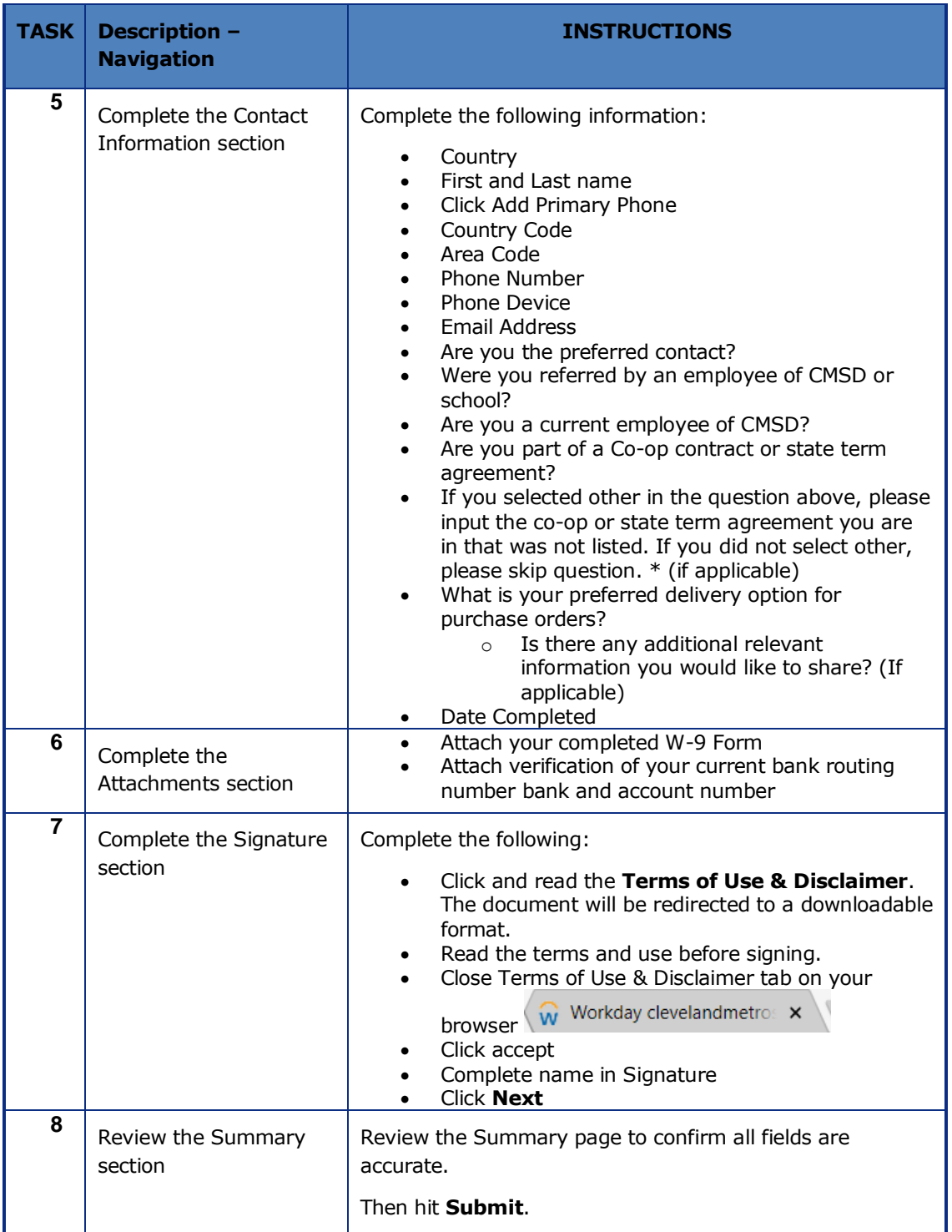

**14.**By reading, accepting and signing that you've read, understand and accept the disclaimer you have completed the registration process.

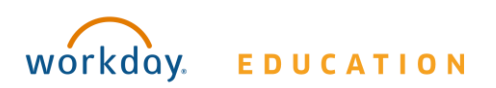

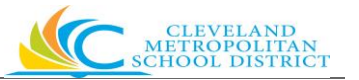

**15.**Once you submit your application, the registration process is complete. You can review the status of your application on the Supplier Registration home page (see example on the next page).

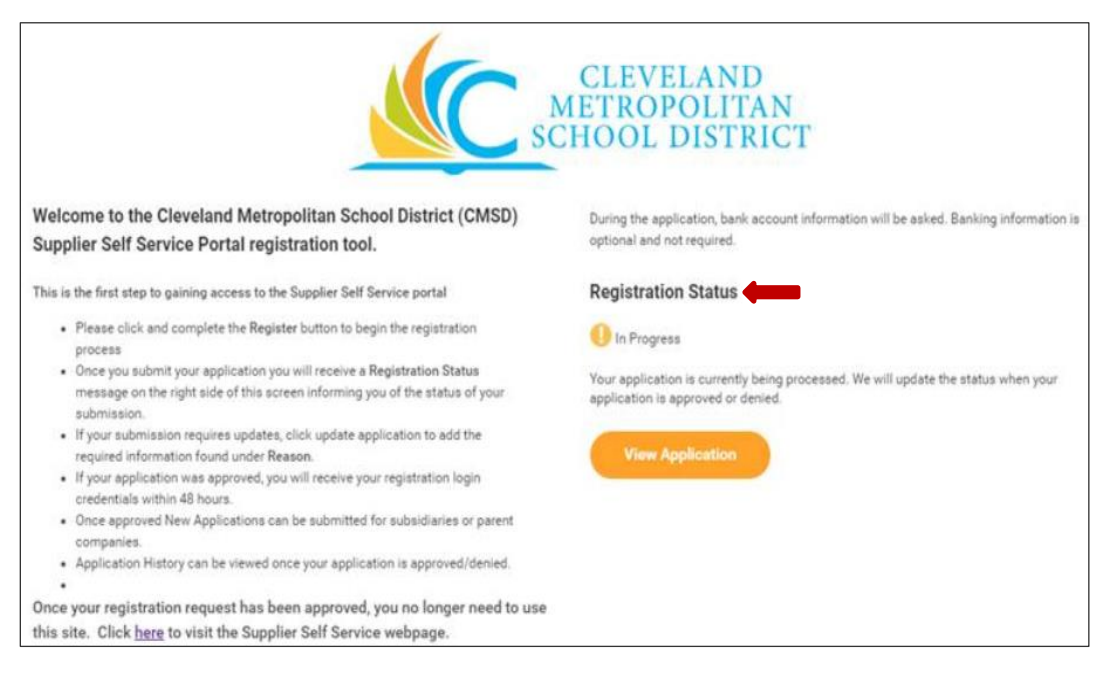

**16.**If you do not receive notification within three business days, contact us at [SupplierSelfService@clevelandmetroschools.org.](mailto:SupplierSelfService@clevelandmetroschools.org)

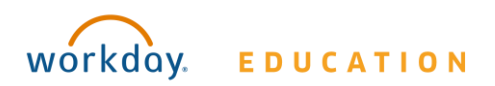